2024/05/24 14:31 1/1 faq8-02

## **How do I build a search in IQX that has TWO (or more) variables?**

For example: They can be Primary Subject 'ART' **OR** Primary Subject 'DT' **AND** they can live in **EITHER** London or Surrey

You simply put all the criteria on the **RIGHT** hand side of the screen, with the second lot of criteria choices being dragged into the **ANY OF** box of the first lot of criteria.

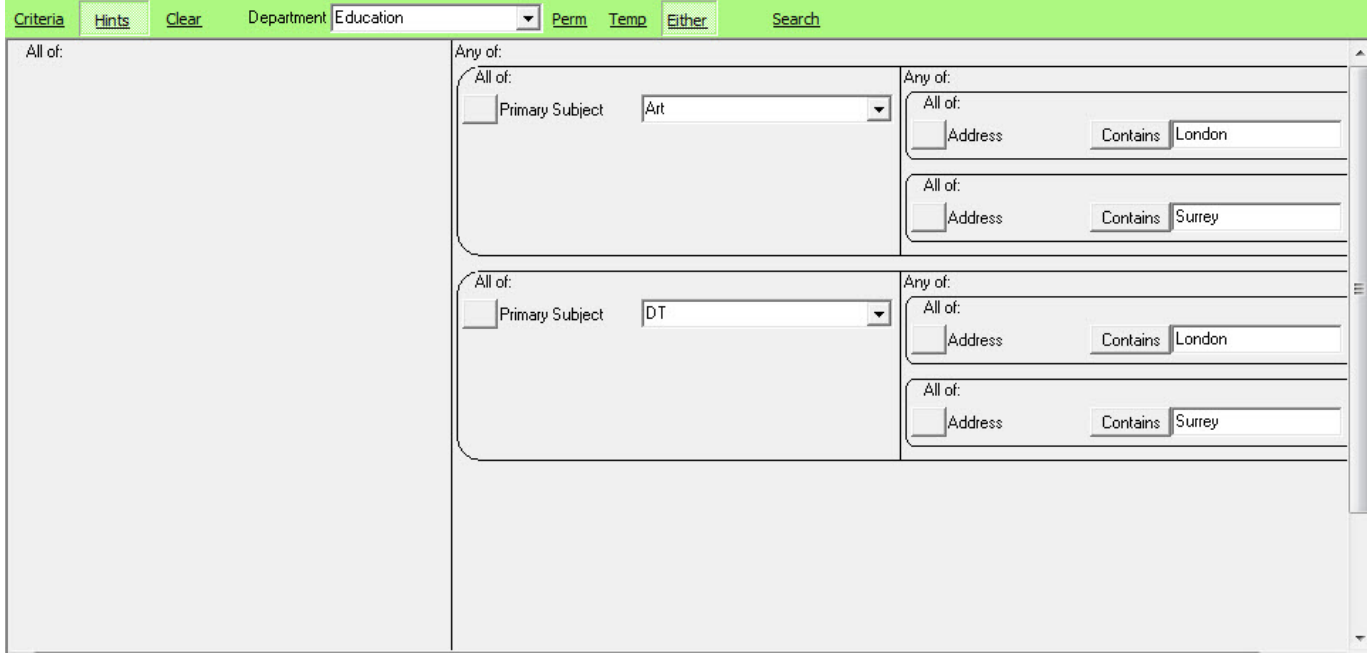

See also

[When building a search in IQX, you can put the criteria on the left or the right hand side of the](http://www.iqxusers.co.uk/iqxhelp/doku.php?id=faq8-01) [screen..](http://www.iqxusers.co.uk/iqxhelp/doku.php?id=faq8-01)

[There is the blank grey square button immediately to the left of every criteria.](http://www.iqxusers.co.uk/iqxhelp/doku.php?id=faq8-03)

Back to [FAQ Section list](http://www.iqxusers.co.uk/iqxhelp/doku.php?id=2_FAQ_Section) Back to [Searching](https://iqxusers.co.uk/iqxhelp/doku.php?id=faq8-00)

From: <https://iqxusers.co.uk/iqxhelp/> - **iqx**

Permanent link: **<https://iqxusers.co.uk/iqxhelp/doku.php?id=faq8-02>**

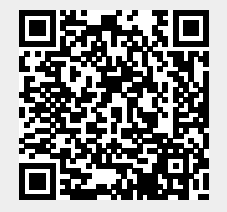

Last update: **2018/01/18 11:31**